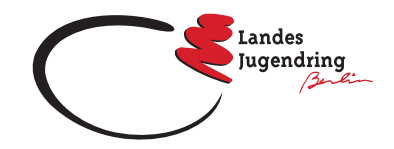

<span id="page-0-0"></span>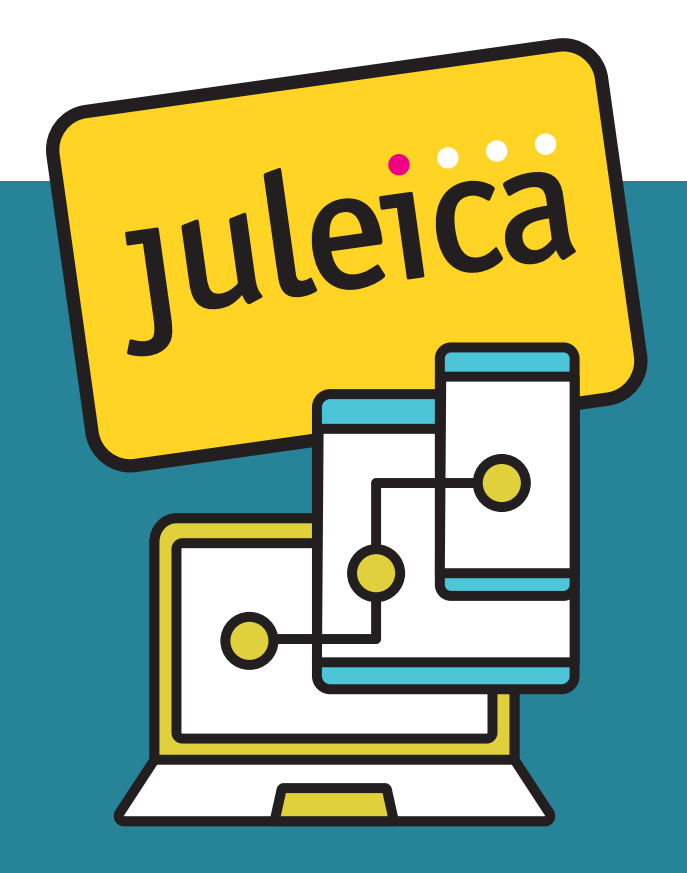

# ... aber online

Diversitätsbewusste Jugendverbandsarbeit: (Erste) Schritte für mehr Inklusion

*Katrin Jäger, Zecos*

<span id="page-1-0"></span>Wir möchten euch mit diesem Konzept eine Onlineschulung an die Hand geben, die es euch ermöglichen soll, eure Teilnehmenden für das Thema Inklusion zu sensibilisieren und Inhalte des Themas weitergeben zu können.

# **Aufbau der Schulung**

In den Unterlagen findet ihr alles, was ihr für eine komplette Umsetzung braucht. Bei jedem Abschnitt haben wir euch beschrieben, was das Thema des Abschnittes ist, mit welchen Tools ihr die Inhalte vermitteln und wie ihr die Tools umsetzten könnt.

Bevor ihr die Schulung umsetzt, ist es unserer Ansicht nach hilfreich, wenn ihr euch den Ablauf einmal durchlest und die einzelnen Tools ausprobiert. Hierfür gibt es ein paar Fragen, die ihr euch vor der Umsetzung stellen und geklärt haben solltet:

- Wichtig bei der kompletten Umsetzung (auch für eure Teilnehmenden) sind:
	- » stabiler Internetzugang
	- » funktionierende Kamera
	- » funktionierendes Mikrofon
	- » ruhige Atmosphäre um den Arbeitsplatz
	- herum » Notfallnummern, damit euch die
		- Teilnehmenden bei
- Problemen erreichen können und ihr die Teilnehmenden erreichen könnt
- Mit welchem Onlineformat arbeite ich (Webex, Zoom oder Co)?
	- » Bin ich bei der Konferenz Host und habe alle Bedienungsmöglichkeiten?
	- » Habe ich eine\_n Co-Host, die\_der mich bei der Bedienung unterstützen kann?

» Wo finde ich bei dem Onlineformat die einzelnen Tools?

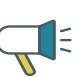

Bitte schaut euch bei der Umsetzung vor allem den Rundgang durch die Online-Tools an: Passen die dort beschriebenen Standorte oder müsst ihr diese abändern?

[Home](#page-0-0)

#### **Aufbau der Schulung**

[Fragestellun](#page-2-0)[gen, die in der](#page-2-0)  [Schulung bear](#page-2-0)[beitet werden](#page-2-0)

[Inhalte und](#page-3-0)  [Umsetzung](#page-3-0)  [der Schulung,](#page-3-0)  [Zeitplan](#page-3-0)

[Anhang 1](#page-8-0) [Anhang 2](#page-9-0) [Anhang 3](#page-10-0) [Anhang 4](#page-11-0) [Anhang 5](#page-12-0) [Anhang 6](#page-13-0) [Anhänge 7/8](#page-14-0) [Anhang 9](#page-15-0) [Anhang 10](#page-17-0) [Anhänge 11/12](#page-19-0) [Anhänge 13/14](#page-20-0)

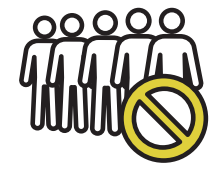

- <span id="page-2-0"></span>• Mit welchen Tools wird gearbeitet?
	- » Habe ich Zugang zu nebenstehenden Tools?
- Bei manchen Abschnit ten ist eure eigene Kreativität gefragt:
	- » Ihr habt bei der kom pletten Umsetzung natürlich die Freiheit, weitere Sachen ein zufügen.
	- » Ihr könnt Spiele für zwischendrin einbau en.
	- » Ihr könnt auch ande re Tools als hier vor geschlagen verwen den, falls ihr euch mit einem anderen Tool sicherer fühlt oder ihr bereits Zugang zu einem anderen Tool mit gleicher Funktion habt.

**Tools**

• Padlet

<https://de.padlet.com>

- Oncoo [https://www.oncoo.de/](https://www.oncoo.de/oncoo.php) [oncoo.php](https://www.oncoo.de/oncoo.php)
- Youtube [https://www.youtube.](https://www.youtube.com/) [com/](https://www.youtube.com/)
- Google [https://www.google.](https://www.google.de/?gws_rd=ssl) [de/?gws\\_rd=ssl](https://www.google.de/?gws_rd=ssl)
- youpad <https://yopad.eu/>

**Zeitlicher Umfang** ca. 5,5 Stunden inkl. Pausen

# **Fragestellungen, die in der Schulung bearbeitet werden**

Zur Vorbereitung haben wir uns folgende Fragen gestellt, um die Umsetzung an einem roten Faden entlang planen zu können:

- Was ist Inklusion?
- Wie kann ich Zugänge so gestalten, dass möglichst alle Menschen mitmachen können?
- Was bedeutet Inklusion für die Jugend verbandsarbeit allgemein?
- Was bedeutet Inklusion für Jugendver bände, Jugendclubs und andere Organi sationen und Einrichtungen konkreter?
- Welche Beispiele für inklusive Angebote gibt es?
- Wie können wir im Verband inklusivere Angebote schaffen?

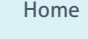

[Aufbau der](#page-1-0)  [Schulung](#page-1-0)

**Fragestellun gen, die in der Schulung bear beitet werden**

[Inhalte und](#page-3-0)  [Umsetzung](#page-3-0)  [der Schulung,](#page-3-0)  **[Zeitplan](#page-3-0)** 

[Anhang 1](#page-8-0) [Anhang 2](#page-9-0) [Anhang 3](#page-10-0) [Anhang 4](#page-11-0) [Anhang 5](#page-12-0) [Anhang 6](#page-13-0) [Anhänge 7/8](#page-14-0) [Anhang 9](#page-15-0) [Anhang 10](#page-17-0)

[Anhänge 11/12](#page-19-0)

[Anhänge 13/14](#page-20-0)

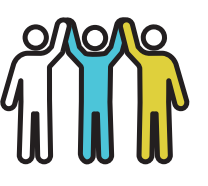

# <span id="page-3-0"></span>**Inhalte und Umsetzung der Schulung, Zeitplan**

Nun folgen alle Bausteine der Schulung. Wir haben sie für euch so ausgearbeitet, dass ihr für jeden Baustein den Input, die Umsetzung, das Material und die Tools auf einen Blick habt.

In den Anhängen findet ihr dann die Erläuterungen und Beschreibungen zu den Inhalten und alle Links zu den Videos und zu weiteren Informationen.

### *Wir wünschen euch viel Spaß!*

# **Begrüßung, Vorstellung, Timeline** 40 Minuten

### *Begrüßung*

Die Teilnehmenden werden nicht alle auf einmal in die Konferenz kommen. Ihr könnt aber, sobald eine Person in die Konferenz kommt, mit einem Smalltalk starten, dadurch jede Person einzeln begrüßen und darauf hinweisen, dass ihr anfangt, sobald alle den Weg in die Konferenz gefunden haben.

Sobald alle Teilnehmenden da sind, könnt ihr sie gemeinschaftlich begrüßen und den Konferenzraum erklären:

• Wo finden sie was?

**Material**

• Mit welchen Funktionen können sie was machen?

#### [Home](#page-0-0)

[Aufbau der](#page-1-0)  [Schulung](#page-1-0)

[Fragestellun](#page-2-0)[gen, die in der](#page-2-0)  [Schulung bear](#page-2-0)[beitet werden](#page-2-0)

#### **Inhalte und Umsetzung der Schulung, Zeitplan**

[Anhang 1](#page-8-0) [Anhang 2](#page-9-0) [Anhang 3](#page-10-0) [Anhang 4](#page-11-0) [Anhang 5](#page-12-0) [Anhang 6](#page-13-0) [Anhänge 7/8](#page-14-0) [Anhang 9](#page-15-0) [Anhang 10](#page-17-0)

[Anhänge 11/12](#page-19-0) [Anhänge 13/14](#page-20-0)

[Impressum](#page-21-0)

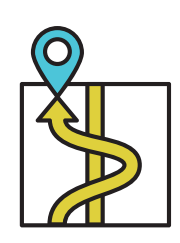

Hierfür haben wir euch einen Rundgang durch den Konferenzraum erstellt [\(Anhang 1: Rundgang\)](#page-8-0), bitte achtet darauf, dass ihr den Rundgang an euer Tool angepasst habt. Wir haben euch im Anhang auch eine [Link-Liste](#page-8-0) angefügt, diese Youtube-Videos könnt ihr für eure Vorbereitung verwenden.

### *Vorstellung Teamende*

Stellt euch als Teamende den Teilnehmenden vor.

Leitfragen hierfür können sein:

- Wer seid ihr?
- Warum macht ihr dieses Seminar?
- Welches Anliegen habt ihr für das Seminar?

### *Vorstellung Teilnehmende*

Die Teilnehmenden haben nun die Möglichkeit, sich selbst der Gruppe vorzustellen.

Hierfür haben wir zwei Optionen für euch vorbereitet:

- 1. Option: Vorstellung durch einen Assoziationsgegenstand
- 2. Option: Speeddating in 2er-Gruppen, danach Vorstellung der\_des Partner\_in vor der ganzen Gruppe

### *Timeline*

Den Teilnehmenden den Zeitplan vorstellen: Hierfür haben wir für euch eine Timeline erstellt

[\(Anhang 5\).](#page-12-0)

[Home](#page-0-0)

[Aufbau der](#page-1-0)  [Schulung](#page-1-0)

[Fragestellun](#page-2-0)[gen, die in der](#page-2-0)  [Schulung bear](#page-2-0)[beitet werden](#page-2-0)

#### **[Inhalte und](#page-3-0)  [Umsetzung](#page-3-0)  [der Schulung,](#page-3-0)  [Zeitplan](#page-3-0)**

[Anhang 1](#page-8-0) [Anhang 2](#page-9-0) [Anhang 3](#page-10-0) [Anhang 4](#page-11-0) [Anhang 5](#page-12-0) [Anhang 6](#page-13-0) [Anhänge 7/8](#page-14-0) [Anhang 9](#page-15-0) [Anhang 10](#page-17-0) [Anhänge 11/12](#page-19-0) [Anhänge 13/14](#page-20-0)

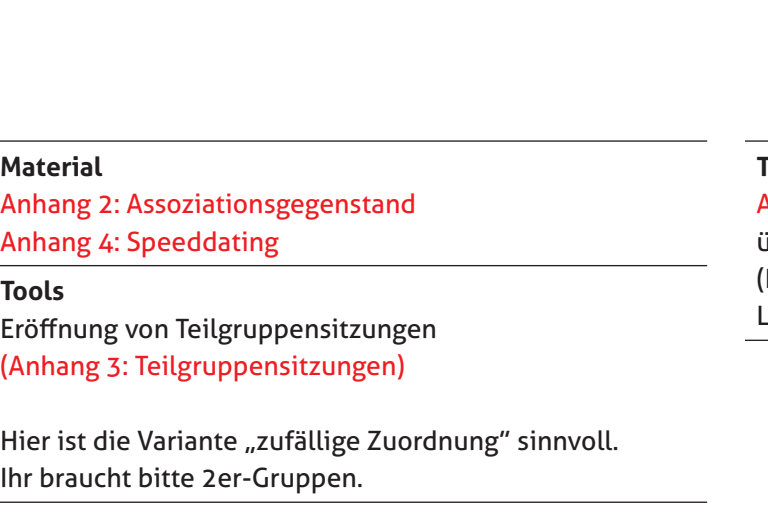

### **Tools**

[Anhang 5: Timeline](#page-12-0) über Bildschirmteilung (Erklärung in den Youtube-Links enthalten)

**Bedürfnisse und Anregungen** 20 Minuten

**Pause** 10 Minuten

Die Bedürfnisse und die Anregungen der Teilneh menden abfragen

Kartenabfrage über das Tool Oncoo

**Material** [Anhang 6: Kartenabfrage](#page-13-0)

**Tools** Oncoo Board erstellen [\(Anhang 7: Oncoo Board](#page-14-0)  [erstellen\)](#page-14-0)

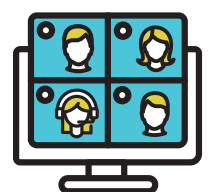

### **Input: Inklusion** 60 Minuten

- Was bedeutet Inklusion eigentlich?
- Warum und wie betrifft uns das Thema?

Als Input geben wir euch ein Erklärvideo und eine Grafik an die Hand. Die Teilnehmenden beant worten in Kleingruppen Leitfragen und kommen miteinander ins Gespräch.

Das Erklärvideo und die Grafik werden in der Großgruppe gezeigt und Verständnisfragen können geklärt werden. Nach dem ersten Teil werden die Teilnehmenden in 4er-Gruppen aufgeteilt und in Breakout-Räume geschickt. Hierfür bekommt

jede Kleingruppe Leitfra gen, in einem Padlet können Notizen gemacht werden.

**Material** Erklärvideo, Grafik, Leit fragen, Padlet-Seite **Tools** Erklärvideo und Grafik via Bildschirmteilung ([Anhang 9: Input](#page-15-0)) Vor der Schulung eine Padlet-Seite erstellen [\(An](#page-14-0) [hang 8: Padlet erstellen](#page-14-0))

Eröffnung von Teilgrup pensitzunge[n \(Anhang 3:](#page-10-0)  [Teilgruppensitzungen\)](#page-10-0)

Hier ist die Variante "zufällige Zuordnung" sinnvoll. Ihr braucht bitte 4er-Gruppen.

[Home](#page-0-0)

[Aufbau der](#page-1-0)  [Schulung](#page-1-0)

[Fragestellun](#page-2-0) [gen, die in der](#page-2-0)  [Schulung bear](#page-2-0) [beitet werden](#page-2-0)

**[Inhalte und](#page-3-0)  [Umsetzung](#page-3-0)  [der Schulung,](#page-3-0)  [Zeitplan](#page-3-0)**

[Anhang 1](#page-8-0) [Anhang 2](#page-9-0) [Anhang 3](#page-10-0) [Anhang 4](#page-11-0) [Anhang 5](#page-12-0) [Anhang 6](#page-13-0) [Anhänge 7/8](#page-14-0) [Anhang 9](#page-15-0) [Anhang 10](#page-17-0) [Anhänge 11/12](#page-19-0) [Anhänge 13/14](#page-20-0)

**Pause** 30 Minuten **Ist Inklusion eine Utopie? Teil 1** 45 Minuten

**Pause** 15 Minuten

Es folgt ein Video von Raúl Krauthausen mit seinen Gedanken zum Thema Inklusion.

Hier geht es darum gemein sam das Video zu schauen, die Teilnehmer\_innen können gerne für sich selbst Notizen machen.

**Ist Inklusion eine Utopie? Teil 2** 45 Minuten

Kleingruppenarbeit: Ideen für inklusivere Angebote

**Material** UN-Behindertenrechts konvention als Hilfestel lung Worddokument für jede Gruppe **Tools** Etherpad [\(Anhang 11 –](#page-19-0)  [Etherpad\)](#page-19-0) Umsetzungsfälle Eröffnung von Teilgrup pensitzunge[n \(Anhang 3 –](#page-10-0)  [Teilgruppensitzungen\)](#page-10-0) Hier ist die Variante zufäl -

lige Zuordnung sinnvoll. Ihr braucht bitte zwei Gruppen. [\(Anhang 10 – Ist Inklusion](#page-18-0)  [eine Utopie? Teil 2\)](#page-18-0)

#### [Home](#page-0-0)

[Aufbau der](#page-1-0)  [Schulung](#page-1-0)

[Fragestellun](#page-2-0) [gen, die in der](#page-2-0)  [Schulung bear](#page-2-0) [beitet werden](#page-2-0)

**[Inhalte und](#page-3-0)  [Umsetzung](#page-3-0)  [der Schulung,](#page-3-0)  [Zeitplan](#page-3-0)**

[Anhang 1](#page-8-0) [Anhang 2](#page-9-0) [Anhang 3](#page-10-0) [Anhang 4](#page-11-0) [Anhang 5](#page-12-0) [Anhang 6](#page-13-0) [Anhänge 7/8](#page-14-0) [Anhang 9](#page-15-0) [Anhang 10](#page-17-0) [Anhänge 11/12](#page-19-0) [Anhänge 13/14](#page-20-0)

[Impressum](#page-21-0)

**Material** Youtube-Video

### **Tools**

Youtube-Link [\(Anhang10 – Ist die Inklu](#page-17-0) [sion eine Utopie? Teil 1\)](#page-17-0)

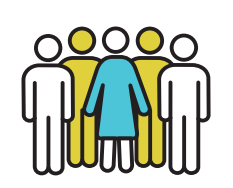

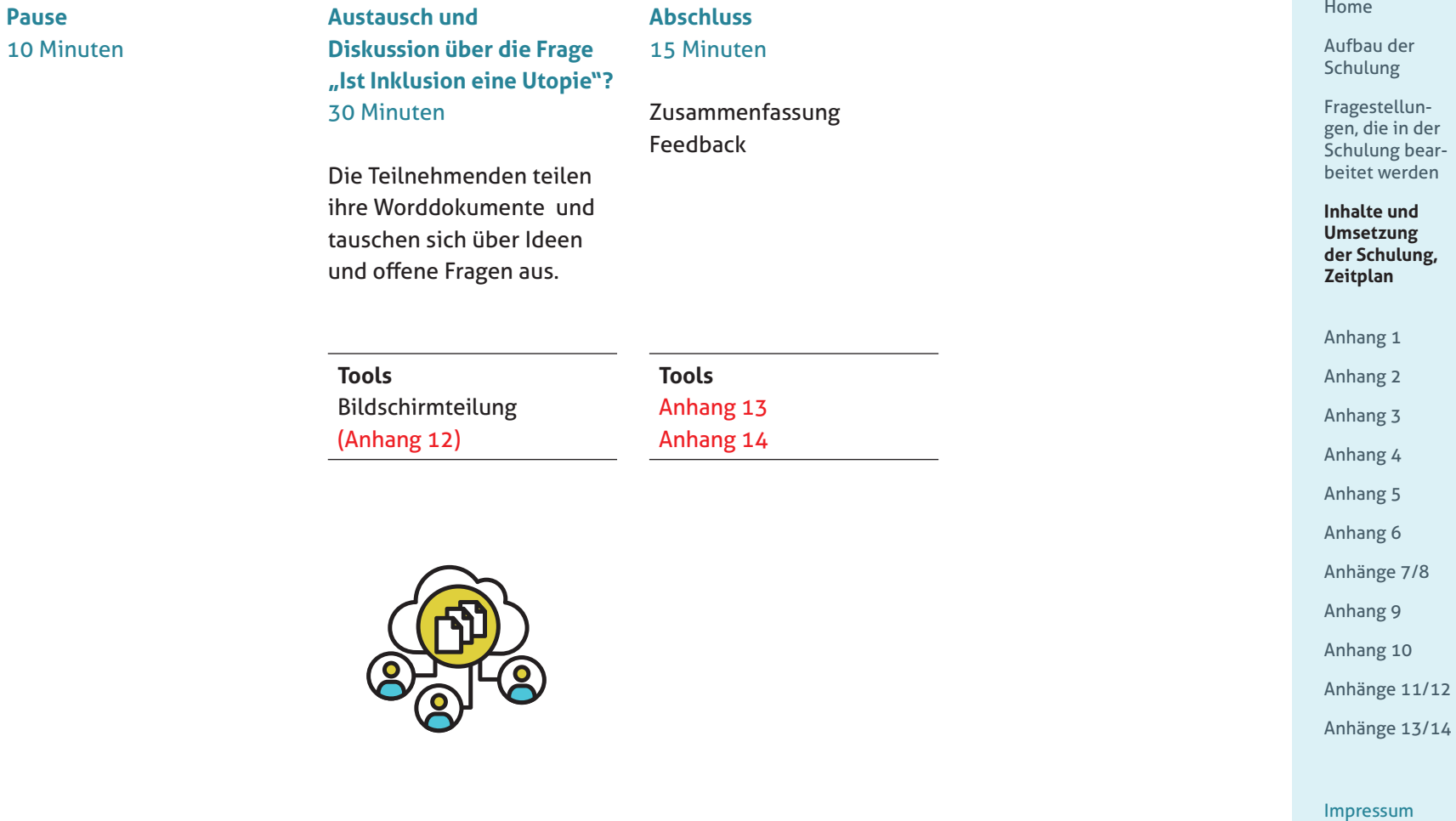

# <span id="page-8-0"></span>Anhang 1: Rundgang

Stellt den Teilnehmenden den Konferenzraum und seine Funktionen vor:

- "Ihr findet unten links die Stumm/Ton-Taste; an dem kleinen Pfeil nach oben könnt ihr das Mikrofon auswählen, welches ihr verwenden möchtet.
- Rechts neben der Mik rofontaste findet ihr die Videotaste, dort könnt ihr, wie beim Mikrofon, die gewünschte Kamera auswählen.
- Wichtig ist noch die Chat-Funktion. Diese fin det ihr ebenfalls unten in der Menüleiste. Dort könnt ihr entweder an alle oder auch an einzel ne Personen Nachrichten senden.
- 

• Zusätzlich habt ihr auch die Möglichkeit, mit dem Button "Reaktionen" unterschiedliche Buttons für eine Reaktion auszu suchen. Diese tauchen beim Klicken kurz auf und verschwinden dann wieder – probiert es einfach mal aus.

• Wenn bei euch irgendet was nicht funktionieren sollte, meldet euch bitte bei mir oder meinem\_ meiner Kolleg\_in."

### **Linkliste**

E

 $\bullet$ 

# Webex [Cisco Webex Meetings](https://www.youtube.com/watch?v=qNbwlnf1kLk)  [\(deutsch\), wie funktio](https://www.youtube.com/watch?v=qNbwlnf1kLk) [niert das?](https://www.youtube.com/watch?v=qNbwlnf1kLk)

Go to Meeting [GotoMeeting-Tutorial –](https://www.youtube.com/watch?v=OYrIfRKPa1I)  [Schnell & einfach Deine](https://www.youtube.com/watch?v=OYrIfRKPa1I)  [Meetings starten](https://www.youtube.com/watch?v=OYrIfRKPa1I)

Zoom [ZOOM-TUTORIAL 2021](https://www.youtube.com/watch?v=PyM1SqYilrI)  [| Wie man Zoom nutzt](https://www.youtube.com/watch?v=PyM1SqYilrI)  [– SCHRITT FÜR SCHRITT –](https://www.youtube.com/watch?v=PyM1SqYilrI)  [Für Anfänger! \[KOMPLET](https://www.youtube.com/watch?v=PyM1SqYilrI) - [TE ANLEITUNG\]](https://www.youtube.com/watch?v=PyM1SqYilrI) l. ≽.

[Home](#page-0-0) [Aufbau der](#page-1-0)  [Schulung](#page-1-0)

[Fragestellun](#page-2-0) [gen, die in der](#page-2-0)  [Schulung bear](#page-2-0) [beitet werden](#page-2-0)

[Inhalte und](#page-3-0)  [Umsetzung](#page-3-0)  [der Schulung,](#page-3-0)  [Zeitplan](#page-3-0)

#### **Anhang 1**

[Anhang 2](#page-9-0) [Anhang 3](#page-10-0) [Anhang 4](#page-11-0) [Anhang 5](#page-12-0) [Anhang 6](#page-13-0) [Anhänge 7/8](#page-14-0) [Anhang 9](#page-15-0) [Anhang 10](#page-17-0) [Anhänge 11/12](#page-19-0) [Anhänge 13/14](#page-20-0)

# <span id="page-9-0"></span>Anhang 2: Assoziationsgegenstand

Erklärt den Teilnehmenden die Übung: "Bitte findet in eurer Umgebung einen Gegenstand aus eurem Alltag, zu dem ihr eine Assoziation mit dem Thema .Inklusion' herstellen könnt.

Wenn ihr den Gegenstand gefunden habt, fängt eine Person an:

- Name, Pronomen
- Warum bin ich bei der Schulung dabei?
- Welche Assoziation habe ich und warum?"

Entweder gibt es eine Person, die anfangen möchte, oder ihr als Teamende bestimmt eine Person, die nach ihrer Vorstellung den Ball an eine andere Person abgeben darf.

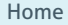

[Aufbau der](#page-1-0)  [Schulung](#page-1-0)

[Fragestellun](#page-2-0)[gen, die in der](#page-2-0)  [Schulung bear](#page-2-0)[beitet werden](#page-2-0)

[Inhalte und](#page-3-0)  [Umsetzung](#page-3-0)  [der Schulung,](#page-3-0)  [Zeitplan](#page-3-0)

[Anhang 1](#page-8-0)

**Anhang 2**

[Anhang 3](#page-10-0) [Anhang 4](#page-11-0) [Anhang 5](#page-12-0) [Anhang 6](#page-13-0) [Anhänge 7/8](#page-14-0) [Anhang 9](#page-15-0) [Anhang 10](#page-17-0) [Anhänge 11/12](#page-19-0) [Anhänge 13/14](#page-20-0)

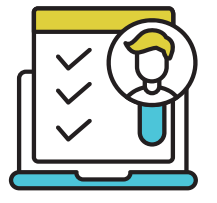

# <span id="page-10-0"></span>Anhang 3: **Teilgruppen** erstellen

# **Teilgruppen/Breakout-Session erstellen**

Unter diesem Anhang findet ihr die Anleitung, wie ihr Teilgruppen/Breakout-Ses sions erstellen könnt. Beachtet, dass ihr dabei die Host-Rechte haben müsst. Bei manchen Anbie ter\_innen ist es außerdem wichtig, dass ihr vor der Eröffnung der Sitzung ein Häkchen bei "Teilgruppen" setzt.

- Button "Teilgruppen/ Breakout-Session erstel len" drücken
- Ihr könnt hier entschei den, ob ihr die Gruppen selbst bestimmt, ob ihr eine zufällige Zuordnung wollt oder ob die Teil nehmenden selbst ent scheiden sollen, in wel che Gruppe sie möchten.

Wir haben euch bei den jeweiligen Bausteinen dazu geschrieben, wel che Variante sinnvoll ist.

- Wenn ihr die Teilgrup pen erstellt habt und auf den Button unten links "erstellen" drückt, sehen alle Teilnehmen den auf ihrem Bildschirm ein Popup-Fenster mit "Gruppe beitreten".
- Ihr könnt alle Teilneh menden am Ende der Teilgruppen zurück holen mit "Teilgruppen/ Breakout-Sessions been den".

### **Linkliste**

### Webex

[Breakout Rooms We](https://www.youtube.com/watch?v=6y1zHD5JKWk) [bex – Endlich kannst Du](https://www.youtube.com/watch?v=6y1zHD5JKWk)  [auch hier Gruppenräume](https://www.youtube.com/watch?v=6y1zHD5JKWk)  [teilen!](https://www.youtube.com/watch?v=6y1zHD5JKWk)

 $\blacksquare$ 

Go to Meeting [GotoMeeting-Tutorial –](https://www.youtube.com/watch?v=OYrIfRKPa1I)  [Schnell & einfach Deine](https://www.youtube.com/watch?v=OYrIfRKPa1I)  Meetings starten

#### Zoom

[Zoom Breakout Rooms](https://www.youtube.com/watch?v=_SoZud8F63k)  [Tutorial Deutsch: So](https://www.youtube.com/watch?v=_SoZud8F63k)  [gelingen Zoom Breakout](https://www.youtube.com/watch?v=_SoZud8F63k)  Räume (4)

[Home](#page-0-0)

[Aufbau der](#page-1-0)  [Schulung](#page-1-0)

[Fragestellun](#page-2-0) [gen, die in der](#page-2-0)  [Schulung bear](#page-2-0) [beitet werden](#page-2-0)

[Inhalte und](#page-3-0)  [Umsetzung](#page-3-0)  [der Schulung,](#page-3-0)  [Zeitplan](#page-3-0)

[Anhang 1](#page-8-0)

[Anhang 2](#page-9-0)

**Anhang 3**

[Anhang 4](#page-11-0) [Anhang 5](#page-12-0) [Anhang 6](#page-13-0) [Anhänge 7/8](#page-14-0) [Anhang 9](#page-15-0) [Anhang 10](#page-17-0) [Anhänge 11/12](#page-19-0) [Anhänge 13/14](#page-20-0)

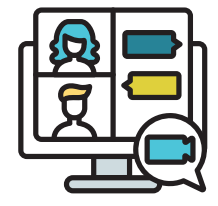

# <span id="page-11-0"></span>Anhang 4: Speeddating

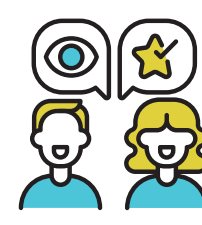

[Home](#page-0-0)

[Aufbau der](#page-1-0)  [Schulung](#page-1-0)

[Fragestellun](#page-2-0)[gen, die in der](#page-2-0)  [Schulung bear](#page-2-0)[beitet werden](#page-2-0)

[Inhalte und](#page-3-0)  [Umsetzung](#page-3-0)  [der Schulung,](#page-3-0)  [Zeitplan](#page-3-0)

- [Anhang 1](#page-8-0)
- [Anhang 2](#page-9-0)
- [Anhang 3](#page-10-0)
- **Anhang 4**
- [Anhang 5](#page-12-0) [Anhang 6](#page-13-0) [Anhänge 7/8](#page-14-0) [Anhang 9](#page-15-0) [Anhang 10](#page-17-0) [Anhänge 11/12](#page-19-0) [Anhänge 13/14](#page-20-0)
- [Impressum](#page-21-0)

Erklärt den Teilnehmenden die Übung:

"Ihr werdet jetzt gleich in 2er-Gruppen aufgeteilt. In den 2er-Gruppen habt ihr insgesamt 5 Minuten Zeit euch gegenseitig vorzustellen. Hierfür setzen wir euch gleich einige Beispielfragen in den Chatverlauf. Achtung! Wenn ihr den Teilgruppen beigetreten seid, seht ihr den Chatverlauf der Großgruppe nicht mehr.

Mögliche Fragen:

- Wer bist du?
- Was sind deine Hauptbereiche in der Jugendverbandsarbeit?
- Was machst du in deinem Leben am liebsten?
- Was bringt dich auf die Palme?
- Wenn dein Leben ein Film wäre, wie wäre der Titel? Warum?

Jetzt könnt ihr in die Teilgruppen gehen. Wir holen euch in 5 Minuten zurück. Dann stellen sich alle 2er-Gruppen gegenseitig vor."

Bei der Vorstellung könnt ihr eine Person bitten anzufangen, diese gibt den Ball an eine beliebige Person weiter.

# <span id="page-12-0"></span>Anhang 5: Timeline

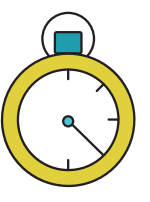

Die Timeline könnt ihr entweder vorlesen oder über die Bildschirmteilung allen zeigen. Setzt alle über die Themen in Kenntnis, vor allem auch über die Pau senkultur. Nach der Time line die Bildschirmteilung wieder beenden.

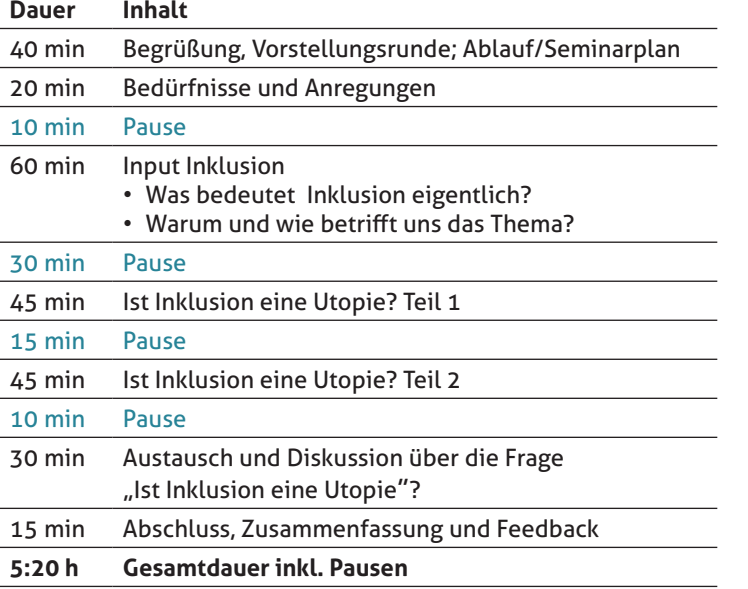

[Home](#page-0-0)

[Aufbau der](#page-1-0)  [Schulung](#page-1-0)

[Fragestellun](#page-2-0) [gen, die in der](#page-2-0)  [Schulung bear](#page-2-0) [beitet werden](#page-2-0)

[Inhalte und](#page-3-0)  [Umsetzung](#page-3-0)  [der Schulung,](#page-3-0)  [Zeitplan](#page-3-0)

[Anhang 1](#page-8-0) [Anhang 2](#page-9-0) [Anhang 3](#page-10-0) [Anhang 4](#page-11-0) **Anhang 5** [Anhang 6](#page-13-0) [Anhänge 7/8](#page-14-0) [Anhang 9](#page-15-0) [Anhang 10](#page-17-0) [Anhänge 11/12](#page-19-0) [Anhänge 13/14](#page-20-0)

# <span id="page-13-0"></span>Anhang 6: Kartenabfrage

Nun könnt ihr die Teilnehmenden bitten, vier Fragen via Kartenabfrage zu beantworten. Hierzu verwenden wir das Tool Oncoo (wie ihr Oncoo aktiviert und wie die Kartenfarbe geändert werden kann, seht ihr in [An](#page-14-0)[hang 7\)](#page-14-0). Die Teilnehmenden brauchen für diese Kartenabfrage keinen eigenen

Account.

### Leitfragen:

- Welche Fragen habt ihr zum Thema Inklusion?  $\rightarrow$ gelbe Karten
- Welche Erfahrungen habt ihr mit dem Thema schon gemacht?  $\rightarrow$  rote Karten
- Welche Befürchtungen habt ihr in Bezug auf diese Schulung? → grüne Karten
- Was darf eurer Meinung nach auf keinen Fall in der Schulung fehlen? → blaue Karten

Jede\_r Teilnehmende hat 7 Minuten Zeit, um so viele Karten wie gewollt auszufüllen. Ihr als Teamende habt in der Zeit die Möglichkeit, die Karten am Board zu sortieren.

Am Ende der Aufstellung könnt ihr via Bildschirmteilung das Gesamtwerk teilen und die einzelnen Karten durchsprechen.

Dabei könnt ihr Verständnisfragen klären und Hinweise vor allem zu den Wünschen geben und mitteilen, wann diese in der Schulung behandelt werden.

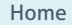

#### [Aufbau der](#page-1-0)  [Schulung](#page-1-0)

[Fragestellun](#page-2-0)[gen, die in der](#page-2-0)  [Schulung bear](#page-2-0)[beitet werden](#page-2-0)

[Inhalte und](#page-3-0)  [Umsetzung](#page-3-0)  [der Schulung,](#page-3-0)  [Zeitplan](#page-3-0)

[Anhang 1](#page-8-0) [Anhang 2](#page-9-0) [Anhang 3](#page-10-0) [Anhang 4](#page-11-0) [Anhang 5](#page-12-0) **Anhang 6**

[Anhänge 7/8](#page-14-0) [Anhang 9](#page-15-0) [Anhang 10](#page-17-0) [Anhänge 11/12](#page-19-0) [Anhänge 13/14](#page-20-0)

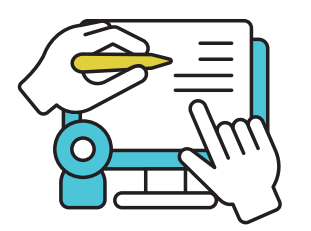

# <span id="page-14-0"></span>Anhang 7: Oncoo anlegen

Unter folgenden Links könnt ihr in der Vorbereitung euer Oncoo-Konto anlegen und die Links für die Kartenab frage erstellen.

### **Linkliste**

[≽]

Kartenabfrage erstellen [oncco.de – Kartenabfrage](https://www.youtube.com/watch?v=sFlNQrcsmaQ)  $\mathbf{z}$ 

Account erstellen [Einführung oncoo.de in](https://www.youtube.com/watch?v=HW9BQYwTFYo)  [der Videokonferenz](https://www.youtube.com/watch?v=HW9BQYwTFYo) 

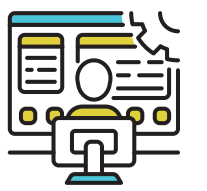

Anhang 8: Padlet erstellen

Für den nächsten Abschnitt braucht ihr bitte ein Padlet. Nutzt als Padlet-Format "Liste", in der ihr dann die Leitfragen als Überschriften setzen könnt. Die Teilneh menden können ihre Anre gungen und Ausarbeitungen unter die entsprechende Überschrift schreiben.

### **Linkliste**

Account und Seite erstellen [Tutorial: Ein Padlet](https://www.youtube.com/watch?v=K0202aSVkS8)  [erstellen](https://www.youtube.com/watch?v=K0202aSVkS8) 

[Home](#page-0-0)

[Aufbau der](#page-1-0)  [Schulung](#page-1-0)

[Fragestellun](#page-2-0) [gen, die in der](#page-2-0)  [Schulung bear](#page-2-0) [beitet werden](#page-2-0)

[Inhalte und](#page-3-0)  [Umsetzung](#page-3-0)  [der Schulung,](#page-3-0)  [Zeitplan](#page-3-0)

[Anhang 1](#page-8-0) [Anhang 2](#page-9-0) [Anhang 3](#page-10-0) [Anhang 4](#page-11-0) [Anhang 5](#page-12-0) [Anhang 6](#page-13-0)

### **Anhänge 7/8**

[Anhang 9](#page-15-0) [Anhang 10](#page-17-0) [Anhänge 11/12](#page-19-0) [Anhänge 13/14](#page-20-0)

# <span id="page-15-0"></span>Anhang 9: Input

Zeigt den Teilnehmenden nun das Erklärvideo zum Thema Inklusion.

• Video via Bildschirmtei lung einspielen

# [Inklusion einfach erklärt](https://www.youtube.com/watch?v=H6Pvgr6pweM)  [\(explainity® Erklärvideo\)](https://www.youtube.com/watch?v=H6Pvgr6pweM)   $(3:32 \text{ min})$

Nach dem Video könnt ihr die Verständnisfragen klären und die Unterschiede nochmal per Grafik erklären.

[Grafik-Inklusion.jpg](https://www.das-marburger.de/wp-content/uploads/2012/04/Grafik-Inklusion.jpg)  [\(300×628\) \(das-marbur](https://www.das-marburger.de/wp-content/uploads/2012/04/Grafik-Inklusion.jpg) [ger.de\)](https://www.das-marburger.de/wp-content/uploads/2012/04/Grafik-Inklusion.jpg)

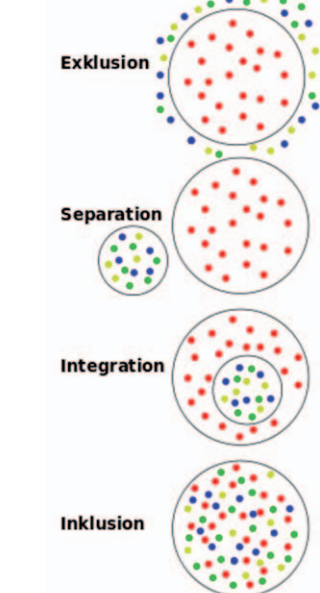

Anschließend sendet ihr die Leitfragen und den Padlet-Link mit mündlicher Erläuterung in den Chat-Bereich. Diese sollen in den Kleingruppen erarbeitet werden und die Ergebnisse im Padlet gesichert werden.

### Leitfragen:

- Welche Menschen errei chen wir aktuell nicht mit unseren Angeboten? Wer ist nicht dabei, wen schließen wir aus?
	- » An welchen Stellen gibt es Hürden und Barrieren bei uns? Warum gibt es sie? Inwiefern sind Vorur teile die Ursache für diese Barrieren?
	- » Gelingt es uns schon, auch inklusivere An gebote zu machen? Welche Beispiele

#### [Home](#page-0-0)

[Aufbau der](#page-1-0)  [Schulung](#page-1-0)

[Fragestellun](#page-2-0) [gen, die in der](#page-2-0)  [Schulung bear](#page-2-0) [beitet werden](#page-2-0)

[Inhalte und](#page-3-0)  [Umsetzung](#page-3-0)  [der Schulung,](#page-3-0)  [Zeitplan](#page-3-0)

- [Anhang 1](#page-8-0) [Anhang 2](#page-9-0) [Anhang 3](#page-10-0) [Anhang 4](#page-11-0) [Anhang 5](#page-12-0) [Anhang 6](#page-13-0) [Anhänge 7/8](#page-14-0) **Anhang 9**
- [Anhang 10](#page-17-0) [Anhänge 11/12](#page-19-0) [Anhänge 13/14](#page-20-0)

Anhang 9: Input

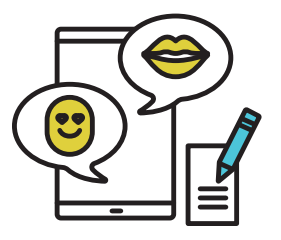

fallen uns ein? An welchen Stellen arbeiten wir bereits inklusiv?

- Was sollten/wollen wir ändern?
	- » Nur Ideen keine Lösungsansätze!

Nun schickt ihr die Teilnehmenden in die Kleingruppen mit einer Zeitangabe von 30 Minuten.

Nach 25 Minuten sendet ihr via Chat eine Info in die Gruppen, dass sie noch 5 Minuten Zeit haben. Nach insgesamt 30 Minuten beendet ihr die Kleingruppenarbeit.

Wenn alle Teilnehmenden wieder im Großraum sind, könnt ihr über die Bildschirmteilung das Padlet teilen und die Hauptpunkte nochmal benennen. Fragt als Abschluss in die Runde, ob noch etwas ergänzt werden soll. Wenn ja, dann werden die Punkte noch ergänzt.

#### [Home](#page-0-0)

[Aufbau der](#page-1-0)  [Schulung](#page-1-0)

[Fragestellun](#page-2-0)[gen, die in der](#page-2-0)  [Schulung bear](#page-2-0)[beitet werden](#page-2-0)

[Inhalte und](#page-3-0)  [Umsetzung](#page-3-0)  [der Schulung,](#page-3-0)  [Zeitplan](#page-3-0)

[Anhang 1](#page-8-0) [Anhang 2](#page-9-0) [Anhang 3](#page-10-0) [Anhang 4](#page-11-0) [Anhang 5](#page-12-0) [Anhang 6](#page-13-0) [Anhänge 7/8](#page-14-0) **[Anhang 9](#page-15-0)** [Anhang 10](#page-17-0) [Anhänge 11/12](#page-19-0)

[Anhänge 13/14](#page-20-0)

# <span id="page-17-0"></span>Anhang 10: Ist Inklusion eine Utopie?

### **Teil 1**

Als Umsetzungsinput kommt nun ein Video von Raúl Krauthausen (mehr Infos zu ihm auf [https://](https://raul.de) [raul.de](https://raul.de)). Dies wird über die Bildschirmteilung allen gezeigt. Das Video dauert 21 Minuten.

Ihr habt für das Öffnen des Links, das Abholen der Teilnehmenden, für die Klärung von aufkommenden Fragen und das gemeinsame Schauen des Videos insgesamt 40 Minuten Zeit.

Holt die Teilnehmenden nach dem Video ab und gebt ihnen einen Moment Zeit, um über das Video nachzudenken und zu sprechen.

Macht unter Umständen kurze Filmpausen, um die Bedürfnisse der Teilnehmenden abzufragen.

[Ist Inklusion eine Uto](https://www.youtube.com/watch?v=naU6OcijQpM)[pie? // Raúl Krauthausen](https://www.youtube.com/watch?v=naU6OcijQpM)  [\(21:17 min\)](https://www.youtube.com/watch?v=naU6OcijQpM) 

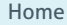

[Aufbau der](#page-1-0)  [Schulung](#page-1-0)

[Fragestellun](#page-2-0)[gen, die in der](#page-2-0)  [Schulung bear](#page-2-0)[beitet werden](#page-2-0)

[Inhalte und](#page-3-0)  [Umsetzung](#page-3-0)  [der Schulung,](#page-3-0)  [Zeitplan](#page-3-0)

[Anhang 1](#page-8-0) [Anhang 2](#page-9-0) [Anhang 3](#page-10-0) [Anhang 4](#page-11-0) [Anhang 5](#page-12-0) [Anhang 6](#page-13-0) [Anhänge 7/8](#page-14-0) [Anhang 9](#page-15-0) **Anhang 10** [Anhänge 11/12](#page-19-0) [Anhänge 13/14](#page-20-0)

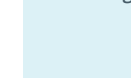

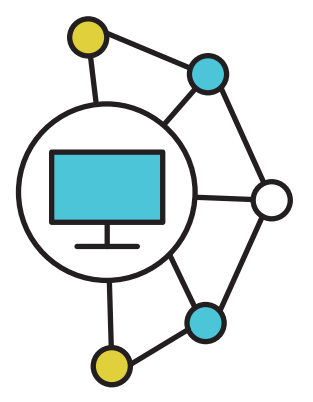

# <span id="page-18-0"></span>Anhang 10: Ist Inklusion eine Utopie?

**Teil 2**

Nach der Pause teilt ihr bitte die Gruppe in zwei Teilgruppen via Breakout-Rooms auf.

### Umsetzungsfragen:

- Erstellung eines Rundganges durch die Einrichtung:
	- » Wie müssen die Wege ausgerüstet sein, damit alle Menschen (egal ob mit Behinderung, mit Lernschwierigkeiten, mit Sprachbarrieren, …) sich frei und (möglichst) ohne Hilfe bewegen können?
- Erstellung eines Teammeetings für alle Menschen
	- » Wie muss ein Teammeeting gestaltet werden, damit alle (egal ob mit Behinderung, mit Lernschwierigkeiten, mit Sprachbarrieren, …) gleichberechtigt teil-

nehmen können?

Was können wir schon jetzt mit unseren Ressourcen leisten? An welchen Stellen benötigen wir Unterstützung (Geld, Beratung, Ideen, ...)? Was kann ein erster Schritt sein? Ergebnissicherung in der Gruppe über ein Etherpad.

Die Teilnehmenden haben für diese Ausarbeitung 45 Minuten Zeit, als Hilfsmittel kann auch die [UN-Behinder](https://www.bpb.de/gesellschaft/bildung/zukunft-bildung/216492/un-behindertenrechtskonvention#:~:text=Die%20UN-Behindertenrechtskonvention%20%C3%9Cbereinkommen%20%C3%BCber%20die%20Rechte%20von%20Menschen,verpflichtet%20die%20Vertragsstaaten%20ein%20inklusives%20Bildungssystem%20zu%20schaffen.)[tenrechtskonvention | bpb](https://www.bpb.de/gesellschaft/bildung/zukunft-bildung/216492/un-behindertenrechtskonvention#:~:text=Die%20UN-Behindertenrechtskonvention%20%C3%9Cbereinkommen%20%C3%BCber%20die%20Rechte%20von%20Menschen,verpflichtet%20die%20Vertragsstaaten%20ein%20inklusives%20Bildungssystem%20zu%20schaffen.) verwendet werden.

Beendet nach 45 Minuten die Breakout-Sessions.

ခြ

[Home](#page-0-0)

[Aufbau der](#page-1-0)  [Schulung](#page-1-0)

[Fragestellun](#page-2-0)[gen, die in der](#page-2-0)  [Schulung bear](#page-2-0)[beitet werden](#page-2-0)

[Inhalte und](#page-3-0)  [Umsetzung](#page-3-0)  [der Schulung,](#page-3-0)  [Zeitplan](#page-3-0)

[Anhang 1](#page-8-0) [Anhang 2](#page-9-0) [Anhang 3](#page-10-0) [Anhang 4](#page-11-0) [Anhang 5](#page-12-0) [Anhang 6](#page-13-0) [Anhänge 7/8](#page-14-0) [Anhang 9](#page-15-0) **[Anhang 10](#page-17-0)**

[Anhänge 11/12](#page-19-0) [Anhänge 13/14](#page-20-0)

# <span id="page-19-0"></span>Anhang 11: Etherpad

Für die Kleingruppenarbeit [\(Anhang 10\)](#page-17-0) braucht ihr zwei Etherpads, in diese könnt ihr auch schon die Aufgabe einstellen.

### **Account und Seite erstellen**

[Etherpad – Wikipedia](https://en.wikipedia.org/wiki/Etherpad)

[YOPAD.EU: Antworten](https://tooldoku.dbjr.de/2020/06/yopad-eu-antworten-auf-haeufige-fragen-zum-etherpad/)  [auf häufige Fragen zum](https://tooldoku.dbjr.de/2020/06/yopad-eu-antworten-auf-haeufige-fragen-zum-etherpad/)  [Etherpad | DBJR | Digitale](https://tooldoku.dbjr.de/2020/06/yopad-eu-antworten-auf-haeufige-fragen-zum-etherpad/)  [Beteiligungswerkzeuge](https://tooldoku.dbjr.de/2020/06/yopad-eu-antworten-auf-haeufige-fragen-zum-etherpad/)

[Etherpad – gemeinsam](https://www.youtube.com/watch?v=F-GXu1ILVUI)  [Dokumente schreiben](https://www.youtube.com/watch?v=F-GXu1ILVUI)

 $\mathbf{L}$ 

Anhang 12: Zusammenfassung

Abschließend können die Teilnehmenden im Ple num noch einmal zusam menfassen, worüber sie gesprochen haben. Bietet genügend Raum zum Aus tausch an. Vielleicht sind auch Fragen aufgekommen, die möglicherweise in der Gruppe geklärt werden können.

Folgende Input-Info könnt ihr den Teilnehmenden noch anbieten:

In den allermeisten Kom munen in Deutschland gibt es eine Fachdienststelle zum Thema Inklusion. An diese können sich die Teilnehmenden bei Fragen wenden, auch kann es hier Infos zur finanziellen Förde rung von Veranstaltungen geben. Zum Finden der Ansprechperson kann eine Internetrecherche durchge führt werden, sie kann auch telefonisch über die allge meine Info-Nummer der entsprechenden Verwaltung erfragt werden.

#### [Home](#page-0-0)

[Aufbau der](#page-1-0)  [Schulung](#page-1-0)

[Fragestellun](#page-2-0) [gen, die in der](#page-2-0)  [Schulung bear](#page-2-0) [beitet werden](#page-2-0)

[Inhalte und](#page-3-0)  [Umsetzung](#page-3-0)  [der Schulung,](#page-3-0)  [Zeitplan](#page-3-0)

[Anhang 1](#page-8-0) [Anhang 2](#page-9-0) [Anhang 3](#page-10-0) [Anhang 4](#page-11-0) [Anhang 5](#page-12-0) [Anhang 6](#page-13-0) [Anhänge 7/8](#page-14-0) [Anhang 9](#page-15-0) [Anhang 10](#page-17-0) **Anhänge 11/12** [Anhänge 13/14](#page-20-0)

# <span id="page-20-0"></span>Anhang 13: Rückblick/Zu sammenfassung

Nun wird der Schluss einge läutet. Geht nochmal durch alle Dokumente via Bild schirmteilung:

- die Kartenabfrage,
- das Padlet und
- die Worddokumente.

Fasst das Seminar noch einmal zusammen.

## Frage:

• Was fehlt euch noch? An welcher Stelle braucht ihr noch Unterstützung?

# Anhang 14: Feedback

Als Feedbackmethode könnt ihr die Fingermethode ver wenden.

Nacheinander zeigt jede\_r der Teilnehmenden ihren\_ seinen Daumen, Zeigefin ger und Mittelfinger in die Kamera.

- Daumen  $\rightarrow$  das fand ich sehr gut!
- Zeigefinger  $\rightarrow$  noch hinweisen/ darauf muss geachtet werden!
- Mittelfinger  $\rightarrow$  das fand ich leider nicht so gut!

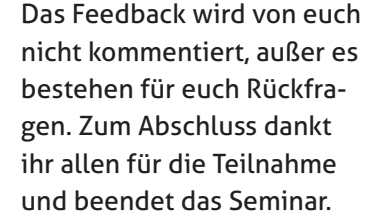

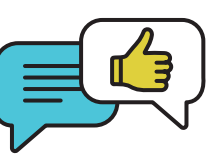

#### [Home](#page-0-0)

[Aufbau der](#page-1-0)  [Schulung](#page-1-0)

[Fragestellun](#page-2-0) [gen, die in der](#page-2-0)  [Schulung bear](#page-2-0) [beitet werden](#page-2-0)

[Inhalte und](#page-3-0)  [Umsetzung](#page-3-0)  [der Schulung,](#page-3-0)  [Zeitplan](#page-3-0)

[Anhang 1](#page-8-0) [Anhang 2](#page-9-0) [Anhang 3](#page-10-0) [Anhang 4](#page-11-0) [Anhang 5](#page-12-0) [Anhang 6](#page-13-0) [Anhänge 7/8](#page-14-0) [Anhang 9](#page-15-0) [Anhang 10](#page-17-0) [Anhänge 11/12](#page-19-0) **Anhänge 13/14**

#### <span id="page-21-0"></span>Impressum

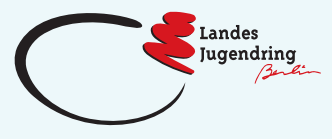

Landesjugendring Berlin e.V. Obentrautstr. 57 10963 Berlin

Tel.: 030 818 861 00 [info@ljrberlin.de](mailto:info%40ljrberlin.de?subject=) [www.ljrberlin.de](https://ljrberlin.de/)

- [landesjugendring.berlin](https://www.instagram.com/landesjugendring.berlin)
- **◆** [@ljrberlin](https://twitter.com/ljrberlin?lang=de)
- [landesjugendring.berlin](https://de-de.facebook.com/landesjugendring.berlin/)

Diese Publikation im Netz: <www.ljrberlin.de/juleica-online>

Autorin: Katrin Jäger, Zecos Verantwortlich (i.S.d.P.): Tilmann Weickmann, Geschäftsführer Redaktion: Jaqueline Kauka, Ella Fuchs Layout und Satz: VorSprung Design & Kommunikation

© Landesjugendring Berlin e.V. 2021

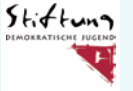

Gefördert von der Stiftung Demokratische Jugend

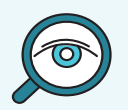

Weitere Informationen zur Juleica in Berlin und zum gedruckten Praxishandbuch für Juleica-Schulungen sowie eine Materialsammlung für Online-Juleica-Schulungen gibt es unter: www.ljrberlin.de/juleica